# IDOL Panopticon

Software Version 12.12

Panopticon C Programming Guide

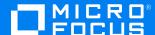

Document Release Date: June 2022 Software Release Date: June 2022

#### Legal notices

© Copyright 2020-2022 Micro Focus or one of its affiliates.

The only warranties for products and services of Micro Focus and its affiliates and licensors ("Micro Focus") are as may be set forth in the express warranty statements accompanying such products and services. Nothing herein should be construed as constituting an additional warranty. Micro Focus shall not be liable for technical or editorial errors or omissions contained herein. The information contained herein is subject to change without notice.

#### **Documentation updates**

The title page of this document contains the following identifying information:

- Software Version number, which indicates the software version.
- Document Release Date, which changes each time the document is updated.
- Software Release Date, which indicates the release date of this version of the software.

To check for updated documentation, visit https://www.microfocus.com/support-and-services/documentation/.

#### Support

Visit the MySupport portal to access contact information and details about the products, services, and support that Micro Focus offers.

This portal also provides customer self-solve capabilities. It gives you a fast and efficient way to access interactive technical support tools needed to manage your business. As a valued support customer, you can benefit by using the MySupport portal to:

- · View information about all services that Support offers
- · Submit and track service requests
- Contact customer support
- · Search for knowledge documents of interest
- · View software vulnerability alerts
- · Enter into discussions with other software customers
- · Download software patches
- Manage software licenses, downloads, and support contracts

Many areas of the portal require you to sign in. If you need an account, you can create one when prompted to sign in.

### **Contents**

| Chapter 1: Introduction                     | 5  |
|---------------------------------------------|----|
| Overview                                    | 5  |
| Features                                    | 5  |
| Known Limitations                           | 5  |
| Requirements                                | 6  |
| Supported Platforms                         | 6  |
| Supported Compilers                         | 6  |
| Software Dependencies                       | 6  |
| Windows Installation                        | 7  |
| UNIX Installation                           | 8  |
| Package Contents                            | 9  |
| Chapter 2: Use Panopticon                   | 10 |
| Decrypt Microsoft Azure RMS Protected Files |    |
| Configure the Proxy for RMS                 |    |
| Panopticon Sample Program                   | 11 |
| Chapter 3: Panopticon API Functions         | 13 |
| configureRMS()                              |    |
| decryptFile()                               |    |
| encryptionInfo()                            |    |
| init()                                      |    |
| KVPanopticonGetInterface()                  |    |
| resetEncryptionInfo()                       |    |
| shutdown()                                  |    |
| Chapter 4: Panopticon Structures            | 22 |
| KVPanopticonEncryptionInfo                  |    |
| KVPanopticonInterface                       |    |
| KVRMSCredentials                            |    |
| KVStructHead                                |    |
| Chapter 5: Enumerated Types                 | 27 |
| Programming Guidelines                      |    |
| KVPanopticonDecryptionSupport               |    |
| - L 1                                       |    |

| KVPanopticonError           | 29 |
|-----------------------------|----|
| KVPanopticonEncryption      | 32 |
|                             |    |
| Send documentation feedback | 33 |

# **Chapter 1: Introduction**

This guide is for developers who want to incorporate Micro Focus KeyView Panopticon into their applications using a C/C++ development environment. It is intended for readers who are familiar with C/C++.

| Overview             | 5   |
|----------------------|-----|
| • Features           | 5   |
| Known Limitations    | . 5 |
| Requirements         | . 6 |
| Windows Installation | 7   |
| UNIX Installation    | 8   |
| Package Contents     | 9   |

### **Overview**

Micro Focus Panopticon enables you to decrypt files that have been protected by Microsoft Azure Rights Management System (RMS), which is part of Azure Information Protection, allowing your workflow to operate on the original, unencrypted file. You can use Panopticon with existing workflows to allow complete access to protected data for which the service has permission.

Panopticon is part of the KeyView suite of products. KeyView provides high-speed text extraction, conversion to web-ready HTML and well-formed XML, and high-fidelity document viewing.

### **Features**

KeyView Panopticon enables the following features:

- Automatic detection of encryption type.
- Decryption of most file formats protected with RMS (text-only for PDF).

### **Known Limitations**

Panopticon decrypts most RMS encrypted documents, with the following known limitations:

- Text is decrypted from RMS protected PDFs, but not text formatting, images or subfiles.
- · Email clients such as Microsoft Outlook can protect email messages as rights-managed email

messages. In these cases, it stores the contents of the original message as an encrypted rpmsg attachment. Panopticon does not support decryption of these encrypted attachments.

### Requirements

This section describes the supported platforms, compilers, and dependencies for Panopticon.

### **Supported Platforms**

Panopticon is supported on the following platforms:

#### Microsoft Windows x86 64

- Windows Server 2019
- Windows Server 2016
- Windows Server 2012
- Windows 10

#### Linux x86 64

The minimum supported versions of particular Linux distributions are:

- Red Hat Enterprise Linux (RHEL) 7
- · CentOS 7
- SuSE Linux Enterprise Server (SLES) 12

### **Supported Compilers**

| Platform             | Architecture | Compiler<br>Name | Compiler Version                                                                                                    |
|----------------------|--------------|------------------|----------------------------------------------------------------------------------------------------|
| Microsoft<br>Windows | x86 64       | cl               | Microsoft C/C++ Optimizing Compiler for x64<br>Version 17 (Visual Studio 2012) to Version 19<br>(Visual Studio 2019). |
| Linux                | x86 64       | gcc/g++          | 4.1.0 to 10                                                                                                    |

### **Software Dependencies**

To run Panopticon on Windows requires the Microsoft Visual C++ 2019 redistributables to be installed. The redistributables are provided in the vcredist folder of the Panopticon SDK but you can

download the latest installers from Microsoft to get the latest security, reliability, and performance improvements.

To run Panopticon on 64-bit Linux requires libstdc++.so.6 and libgcc\_s.so.1 from GCC 5.4. For your convenience, these are provided in the redist folder of your Panopticon installation.

**NOTE**: The kvoop, servant, and WKOOP executables must be able to link to libstdc++.so.6 and libgcc\_s.so.1.

- If these are installed in a system folder, like /1ib64, KeyView will find them automatically.
- If you prefer you can add the path of the folder containing these libraries to the environment variable LD\_LIBRARY\_PATH.

Some components require specific third-party software:

• On Linux platforms you must install the following dependencies, which are required by the embedded browser (WKOOP):

| RHEL 7 / CentOS 7                                                                                                 | RHEL 8                                                                                                    | SLES 15                                                                                 |
|----------------------------------------------------------------------------------------------------|----------------------------------------------------------------------------------------------------|-----------------------------------------------------------------------------------------|
| libatomic libX11 libXtst libXScrnSaver libXcomposite atk at-spi2-core at-spi2-atk cups cairo pango alsa-lib-devel | libatomic libX11 libX11-xcb libXtst libXScrnSaver libXcomposite atk at-spi2-core at-spi2-atk cups cairo pango alsa-lib-devel | libatomic1 libX11-6 libXtst6 libXss1 libXcomposite1 at-spi2-core cups libcairo2 libpci3 |

For example, on CentOS 7:

sudo yum install libatomic libX11 libXtst libXScrnSaver libXcomposite atk
at-spi2-core at-spi2-atk cups cairo pango alsa-lib-devel

• Java Runtime Environment (JRE) or Java Development Kit (JDK) version 8 to 17 is required to use the Panopticon Java API.

### **Windows Installation**

To install the Panopticon SDK on Windows, use the following procedure.

#### To install the Panopticon SDK

1. Run the installation program, Panopticon\_VersionNumber\_Platform.exe, where VersionNumber is the product version number, and Platform the operating system platform.

For example:

Panopticon\_12.12\_Windows\_X86\_64.exe

The installation wizard opens.

2. Read the instructions and click Next.

The License Agreement page opens.

3. Read the agreement. If you agree to the terms, click I accept the agreement, and then click **Next**.

The Installation Directory page opens.

 Select the directory in which to install Panopticon. To specify a directory other than the default, click, and then specify another directory. After choosing where to install Panopticon, click Next.

The Pre-Installation Summary opens.

5. Review the settings, and then click **Next**.

The SDK is installed.

6. Click Finish.

### **UNIX Installation**

To install the Panopticon SDK, use one of the following procedures.

#### To install the Panopticon SDK from the graphical interface

Run the installation program and follow the on-screen instructions.

#### To install the Panopticon SDK from the console

1. Run the installation program from the console as follows:

./Panopticon\_VersionNumber\_Platform.exe --mode text

#### where:

| VersionNumber | is the product version number. |
|---------------|--------------------------------|
| Platform      | is the name of the platform    |

2. Read the welcome message and instructions and press Enter.

The first page of the license agreement is displayed.

- 3. Read the license information, pressing Enter to continue through the text. After you finish reading the text, and if you accept the agreement, type **Y** and press Enter.
  - You are asked to choose an installation folder.
- 4. Type an absolute path or press Enter to accept the default location.
  - The Pre-Installation summary is displayed.
- 5. If you are satisfied with the information displayed in the summary, press Enter.
  - The SDK is installed.

### **Package Contents**

The Panopticon installation contains:

- Libraries and executable files necessary for detecting the encryption type and decrypting files.
- The include files that define the functions and structures used by applications to establish an interface with Panopticon.
- A C sample program that demonstrates Panopticon functionality. See Panopticon Sample Program, on page 11.
- (Windows only) Microsoft Visual C++ 2019 redistributable files.
- The Java API (the JAR package Panopticon.jar), Javadoc documentation, and a sample program written in Java.

# Chapter 2: Use Panopticon

This section describes how to perform some basic tasks using Panopticon.

| Decrypt Microsoft Azure RMS Protected Files | .10 |
|---------------------------------------------|-----|
| Configure the Proxy for RMS                 | 10  |
| Panopticon Sample Program                   | 11  |

### **Decrypt Microsoft Azure RMS Protected Files**

This section describes the steps required to use Panopticon to decrypt files protected with Microsoft Azure Rights Management System (RMS).

#### To use Panopticon

- 1. Dynamically load the panopticon shared library.
- 2. Obtain a handle to KVPanopticonGetInterface().
- 3. Obtain function pointers for the library methods by calling KVPanopticonGetInterface().
- 4. Initialise Panopticon by calling init().
- 5. Configure Panopticon to use the RMS credentials for your application by calling configure RMS ().
- 6. Determine the level of support for decrypting a particular file by calling encryptionInfo().
- 7. Free the memory allocated by encryptionInfo(), by calling resetEncryptionInfo(), on page 19.
- 8. If decryption is supported, decrypt the file by calling decryptFile().
- 9. Repeat steps 6 to 8 for any additional files.
- 10. Terminate the Panopticon session by calling shutdown().
- 11. Free the panopticon shared library.

### Configure the Proxy for RMS

When Panopticon needs to access contents that are protected by RMS, it must make HTTP requests. By default, Panopticon uses the system proxy settings for these requests.

To use different proxy settings, you can configure them in the [RMS] section of the cryptographyservices.cfg configuration file. The following table describes the available options.

| Parameter      | Description                                                                                                    |
|----------------|----------------------------------------------------------------------------------------------------|
| UseSystemProxy | Whether to obtain details about your HTTP proxy from the system. By default, this parameter is set to <b>TRUE</b> , which means:                                                                                                    |
|                | On Microsoft Windows platforms, KeyView reads the proxy settings that are configured in the Windows Control Panel.                                                                                                    |
|                | On Linux, KeyView reads the proxy settings from environment variables such as HTTP_PROXY and HTTPS_PROXY.                                                                                                    |
|                | You can use UseSystemProxy instead of setting the other proxy parameters (ProxyHost, ProxyPort, ProxyUsername, and ProxyPassword). When UseSystemProxy is set to TRUE, you must remove these other parameters from your configuration. |
|                | Set UseSystemProxy to <b>FALSE</b> to use different proxy settings. In this case you must set at least ProxyHost and ProxyPort.                                                                                                    |
| ProxyHost      | The host name or IP address of the proxy server.                                                                                                    |
| ProxyPassword  | The password to use to authenticate with the proxy server.                                                                                                    |
| ProxyPort      | The port of the proxy server to use to access the repository. This port must be greater than 0, and less than 65535.                                                                                                    |
| ProxyUsername  | The user name to use to authenticate with the proxy server.                                                                                                    |

### **Panopticon Sample Program**

Panopticon includes a sample program, written in C++, which demonstrates how to use Panopticon to decrypt RMS protected files. The sample program is called panopticon\_test. It is intended to provide a starting point or reference for your own applications.

The source code and makefiles are provided in the samples/panopticon\_test directory of your Panopticon installation directory.

The sample program passes license information to Panopticon by using init(). Before you can compile, you must replace the parameters YOUR\_LICENSE\_ORGANIZATION and YOUR\_LICENSE\_KEY in the init() function call with your license information.

To compile the sample program, use the makefiles provided in the program directory. You must ensure that the Panopticon include directory is in the include path of the project.

After you compile and build the executable, you must place it in the same directory as the Panopticon library.

**NOTE:** A compiled executable is provided in the PLATFORM/bin directory. This sample has an embedded trial license, which expires approximately five months after release. If the environment variables KV\_SAMPLE\_PROGRAM\_LICENSE\_ORGANIZATION and KV\_SAMPLE\_PROGRAM\_LICENSE\_KEY are set, their values are used instead of the trial license. This allows you to continue to use the program after the embedded trial license has expired, and also to test

#### or troubleshoot with your actual license.

The panopticon\_test sample program gets the encryption information for a file. If decryption is supported, it then decrypts the file.

The sample program includes the following files:

- panopticon\_test.cpp. Contains the command-line interface.
- panopticon\_interface.cpp. Contains a C++ class, which wraps the Panopticon C interface.
- utils.cpp. Contains utility functions used by panopticon\_interface.cpp.

#### To run panopticon\_test

outputfile

- 1. Open a command prompt in the bin folder that contains the Panopticon library.
- 2. Type the following command:

panopticon\_test [options] credentialsfile inputfile outputfile

| options         | Zero or more of the options listed in the table Options for the panopticon_test sample program, below.                                                                                          |
|-----------------|----------------------------------------------------------------------------------------------------|
| credentialsfile | The full path and file name of a file that contains the RMS credentials to use. This file must contain just the tenant ID, client ID, and client secret, in that order, separated by new lines. |
| inputfile       | The full path and file name of the file to decrypt.                                                                                                    |

The full path and file name to use for the decrypted file.

The following table describes the optional command-line arguments for the panopticon\_test sample program.

#### Options for the panopticon\_test sample program

The following table describes these arguments.

| Option        | Description                                                                                                    |
|---------------|----------------------------------------------------------------------------------------------------|
| -t<br>tempdir | A temporary directory where Panopticon stores the temporary files that it generates. By default, it uses the system default temporary directory. |

# **Chapter 3: Panopticon API Functions**

This section describes the functions available in the Panopticon C API.

| • configureRMS()           | 14 |
|----------------------------|----|
| • decryptFile()            | 15 |
| • encryptionInfo()         | 16 |
| • init()                   |    |
| KVPanopticonGetInterface() | 19 |
| • resetEncryptionInfo()    | 19 |
| • shutdown()               | 2  |

### configureRMS()

This function provides a way to set the credentials required to access RMS protected files. After you set these credentials, the decryptFile() function is able to produce an unencrypted version of the RMS file.

**CAUTION:** When Panopticon functions access the protected contents of RMS protected files, KeyView might place decrypted contents into the temporary directory. You can specify the temporary directory when you call init().

### **Syntax**

```
KVPanopticonError configureRMS(
   KVPanopticonContext* const context,
   const KVRMSCredentials* const rmsCredentials
);
```

### **Arguments**

context A pointer to KVPanopticonContext, initialized by calling init().

rmsCredentials A pointer to a KVRMSCredentials structure that contains the required

credentials.

You can store only one set of credentials at a time. You can call the function

again with new credentials to override the existing configuration.

Set this value to NULL to discard the existing credentials.

Before you fill out the KVRMSCredentials structure, initialize the KVStructHead structure by using the macro KVStructInit.

#### Returns

If the function was successful, it returns KVP\_Success. Otherwise, it returns a KVPanopticonError value describing the problem.

### decryptFile()

This function removes the encryption on a protected file, giving access to the original, unencrypted file.

### **Syntax**

```
KVPanopticonError decryptFile(
   KVPanopticonContext* const context,
   const char* const inputFilePath,
   const char* const outputFilePath
);
```

### **Arguments**

context A pointer to KVPanopticonContext, initialized by calling init().

inputFilePath A null-terminated C string that contains the path of the file to decrypt.

outputFilePath A null-terminated C string that contains the path of the output file to create. If a file already exists at this location, Panopticon overwrites it.

#### **Returns**

If the function was successful, it returns KVP\_Success. Otherwise, it returns a KVPanopticonError value describing the problem.

#### **Discussion**

- · To decrypt a protected file, Panopticon must make an HTTP request.
- By default, Panopticon uses the system proxy when it makes HTTP requests. You can also specify the proxy manually in the cryptographyservices.cfg. See Configure the Proxy for RMS, on page 10.
- This function returns an error if decryption is not supported for the inputFile you provide. You can obtain information about the level of support provided by using encryptionInfo().

### encryptionInfo()

This function detects the type of encryption applied to a document, and information about the level to which Panopticon supports decryption. This information can be used to determine whether this file should be passed to decryptFile().

### **Syntax**

```
KVPanopticonError encryptionInfo(
   KVPanopticonContext* const context,
   const char* const inputFilePath,
   KVPanopticonEncryptionInfo* const encryptionInfo /*out*/
);
```

### **Arguments**

context A pointer to KVPanopticonContext, initialized by calling init().

inputFilePath A null-terminated C string that contains the path of the file to get encryption

info for.

encryptionInfo A pointer to a KVPanopticonEncryptionInfo. If the function completes

successfully, it fills this structure out with the encryption information.

You must initialize the KVStructHead structure by using the macro

KVStructInit.

#### **Returns**

If the function was successful, it returns KVP\_Success. Otherwise, it returns a KVPanopticonError value describing the problem.

#### **Discussion**

After you call this function, you must free the memory it allocates by using resetEncryptionInfo(), on page 19 before you call shutdown(), on page 21

### init()

This function initializes a Panopticon session. If initialization is successful, the pointer that context points to is set to a valid context identifier. You must pass this context identifier as the first parameter to all other Panopticon functions.

### **Syntax**

```
KVPanopticonError init(
   const char* const binDir,
   const char* const tempFolder,
   const char* const licenseOrganisation,
   const char* const licenseKey,
   KVPanopticonContext** const context /*out*/
);
```

### **Arguments**

binDir A null-terminated C string that contains the path of the directory where

the Panopticon components are located.

tempFolder (Optional) A null-terminated C string that contains the path of directory

to use to store temporary files. Set this value to NULL to default to the

system temporary directory.

licenseOrganisation A pointer to a string that contains the organization name under which

this installation of Panopticon is licensed. This value is the company name that appears at the top of the license key that Micro Focus

provides. Add the text exactly as it appears in this file.

licenseKey A pointer to a string that contains the license key for this installation of

KeyView. This value is the appropriate license key provided by Micro Focus. The key is a string that contains 31 characters, for example 2TAD22D-2M6FV66-2KBF23S-2QEM5AB. Supply these characters exactly as they appear in the license key file, including the dashes. Do

not include any leading or trailing spaces.

context A valid pointer to a NULL pointer of type KVPanopticonContext. If

initialization is successful, this target is set to a context-identifying value,

which you must supply to subsequent Panopticon functions.

#### **Returns**

If the function was successful, it returns KVP\_Success. Otherwise, it returns a KVPanopticonError value describing the problem.

### **KVPanopticonGetInterface()**

This function is exported by the panopticon shared library. It supplies function pointers to the other Panopticon functions. When you call KVPanopticonGetInterface(), it assigns the function pointers to the structure pointed to by panopticonInterface.

### **Syntax**

KVPanopticonError KVPanopticonGetInterface(KVPanopticonInterface\* const panopticonInterface);

### **Arguments**

panopticonInterface A pointer to the structure KVPanopticonInterface.

You must initialize the KVStructHead structure by using the macro KVStructInit. This process sets the version number of the Panopticon

API, and supports binary compatibility with future releases.

#### **Returns**

If the function was successful, it returns KVP\_Success. Otherwise, it returns a KVPanopticonError value describing the problem.

#### **Discussion**

When you load this function from the Panopticon shared library, you can use the typedef KV\_PANOPTICON\_GET\_INTERFACE, which is provided in panopticon.h.

### resetEncryptionInfo()

This function frees the memory allocated by encryptionInfo(), on page 16. You can reuse a KVPanopticonEncryptionInfo, on page 23 structure after you have passed it to resetEncryptionInfo().

### **Syntax**

```
KVPanopticonError resetEncryptionInfo(
  KVPanopticonContext* const context,
  KVPanopticonEncryptionInfo* const encryptionInfo
);
```

### **Arguments**

context A pointer to KVPanopticonContext, initialized by calling init().

encryptionInfo A pointer to a KVPanopticonEncryptionInfo. If the function completes

successfully, it resets this structure, freeing all the memory allocated by

encryptionInfo(), on page 16.

You must initialize the KVStructHead structure by using the macro

KVStructInit.

#### **Returns**

If the function was successful, it returns KVP\_Success. Otherwise, it returns a KVPanopticonError value describing the problem.

### shutdown()

This function terminates a Panopticon session that was initialized by init(), and frees allocated system resources. You must call this function when the Panopticon context is no longer required.

### **Syntax**

KVPanopticonError shutdown(KVPanopticonContext\*\* const context);

### **Arguments**

context

A pointer to a pointer of type KVPanopticonContext, initialized by calling init(). This function sets the target to NULL to prevent accidental reuse of the context value that it contained, which must not be subsequently passed to any Panopticon function.

#### Returns

If the function was successful, it returns KVP\_Success. Otherwise, it returns a KVPanopticonError value describing the problem.

#### **Discussion**

• The context value pointed to by context can be NULL.

# **Chapter 4: Panopticon Structures**

This section describes the data structures used by the Panopticon C API.

| KVPanopticonEncryptionInfo | 23 |
|----------------------------|----|
| KVPanopticonInterface      | 24 |
| KVRMSCredentials           | 25 |
| KVStructHead               | 26 |

### **KVPanopticonEncryptionInfo**

This structure is filled out by encryptionInfo(), and provides information about what type of encryption the document has, the level of support Panopticon provides for that document, and (if applicable) a suggested name for the file after decryption.

```
typedef struct tag_KVPanopticonEncryptionInfo
{
   KVStructHeader;
   KVPanopticonEncryption encryptionType;
   KVPanopticonDecryptionSupport decryptionSupport;
   char* suggestedOutputName;
} KVPanopticonEncryptionInfo;
```

### **Member Descriptions**

KVStructHeader The KeyView version of the structure. See KVStructHead, on page 26.

encryptionType A KVPanopticonEncryption value describing the type of encryption used

to protect the document.

decryptionSupport A KVPanopticonDecryptionSupport value describing the level of

support Panopticon provides for this document.

suggestedOutputName A suggested name for the file after it has been decrypted. This name is

typically the same as the original file name, with the extension changed

to the corrected extension for the decrypted file.

In some cases, the suggested output name is identical to the original file name. When this occurs, ensure that you decrypt to a different path.

If Panopticon does not support decrypting the file, or it could not

unambiguously determine the decrypted file type,

suggestedOutputName is NULL.

### **KVPanopticonInterface**

This structure contains pointers to the Panopticon API functions. You can set the pointers by calling the KVPanopticonGetInterface() function.

```
typedef struct tag_KVPanopticonInterface
{
   KVStructHeader;
   KV_PANOPTICON_INIT init;
   KV_PANOPTICON_CONFIGURE_RMS configureRMS;
   KV_PANOPTICON_ENCRYPTION_INFO encryptionInfo;
   KV_PANOPTICON_DECRYPT_FILE decryptFile;
   KV_PANOPTICON_SHUTDOWN shutdown;
} KVPanopticonInterface;
```

### **Member Descriptions**

KVStructHeader The KeyView version of the structure. See KVStructHead, on page 26.

The subsequent members of this structure are the pointers to the API functions. See Panopticon API Functions, on page 13.

### **KVRMSCredentials**

This structure defines each element of the RMS credentials. This structure is defined in kvdecryptionsettings.h.

```
typedef struct _KVRMSCredentials
{
    KVStructHeader;

    const char* tenantID;
    const char* clientID;
    const char* clientSecret;
}
KVRMSCredentials;
```

### **Member Descriptions**

KVStructHeader The Panopticon version of the structure. See KVStructHead, on the next

page.

tenantID The tenant ID of the domain.

clientID The client ID of the application.

clientSecret The client secret for the application.

For Panopticon to access the protected contents of Microsoft Azure Rights Management System (RMS) protected files, your end-user application must be registered on the relevant Azure domain. For more information about how to register an app, refer to the Microsoft documentation: https://docs.microsoft.com/en-us/azure/active-directory/develop/quickstart-register-app.

After you register an application, you can find the client and tenant IDs in the Azure Portal, in the Overview section. You can find the client secret in the Certificates & Secrets section.

**CAUTION:** This information is linked to the domain itself, rather than to a specific user. Providing this information allows Panopticon to access the contents of all files protected by this domain. Therefore you must handle these three pieces of information securely.

### **KVStructHead**

This structure contains the current KeyView version number, and is the first member of other structures. It enables Micro Focus to modify the structures in future releases, but to maintain backward compatibility. Before you initialize a structure that contains the KVStructHead structure, use the macro KVStructInit to initialize KVStructHead. The structure and macro are defined in kvstructhead.h.

### **Member Descriptions**

| version  | The current KeyView version number. This is a symbolic constant (KeyviewVersion) defined in kvstructhead.h. This constant is updated for each KeyView release. |
|----------|----------------------------------------------------------------------------------------------------|
| size     | The size of the KVStructHeadRec.                                                                                                    |
| reserved | Reserved for internal use.                                                                                                    |
| internal | Reserved for internal use.                                                                                                    |

### **Example**

```
KVPanopticonEncryptionInfo encryptionInfo;
KVStructInit(&encryptionInfo);
```

# **Chapter 5: Enumerated Types**

This section provides information on some of the enumerated types used by the Panopticon C API.

| Programming Guidelines        | 27 |
|-------------------------------|----|
| KVPanopticonDecryptionSupport | 28 |
| KVPanopticonError             | 29 |
| KVPanopticonEncryption        | 32 |

# **Programming Guidelines**

In future releases of KeyView Panopticon, some enumerated types might be expanded. For example, new encryption types might be added to KVPanopticonEncryption, or new error codes might be added to KVPanopticonError. When you use these expandable types, your code must ensure binary compatibility with future releases.

### **KVPanopticonDecryptionSupport**

```
typedef enum tag_KVPanopticonDecryptionSupport
{
    DecryptionNotSupported,
    TextOnlyDecryption,
    FullDecryption
} KVPanopticonDecryptionSupport;
```

#### **Enumerators**

DecryptionNotSupported Decryption is not supported

TextOnlyDecryption Panopticon cannot decrypt the file to an unencrypted file. Instead it

can decrypt any text content in the file and write it to a file of the

same type as the original.

FullDecryption Panopticon can decrypt the file.

### **KVPanopticonError**

This enumerated type defines the type of error generated if Panopticon fails.

```
typedef enum tag_KVPanopticonError
   KVP_Success = 0,
   KVP_ERR_GeneralError = 1,
   KVP_ERR_MemoryError = 2,
   KVP_ERR_InvalidArguments = 3,
   KVP_ERR_StructureNotInitialised = 4,
   KVP_ERR_LicenseInvalid = 5,
   KVP_ERR_LicenseExpired = 6,
   KVP_ERR_DllNotFound = 7,
   KVP_ERR_DllLoadFailed = 8,
   KVP_ERR_TempFolderDoesNotExist = 9,
   KVP_ERR_CreateTempFileFailed = 10,
   KVP_ERR_InputFileNotFound = 11,
   KVP_ERR_FormatNotRecognised = 12,
   KVP_ERR_ParseContainerError = 13,
   KVP_ERR_ParseEncryptedFileError = 14,
   KVP_ERR_WriteDecryptedFileError = 15,
   KVP_ERR_CannotCreateOutputFile = 16,
   KVP_ERR_DecryptionNotSupported = 17,
   KVP_ERR_InvalidConfig = 18,
   KVP_ERR_ConnectionFailure = 19,
   KVP_ERR_RMS_DecryptionFailed = 100,
   KVP_ERR_RMS_NotConfigured = 101,
   KVP_ERR_RMS_InvalidFileStructure = 102,
   KVP_ERR_RMS_MicrosoftServerError = 103,
   KVP_ERR_RMS_InvalidCredentials = 104,
   KVP_ERR_RMS_IncorrectCredentials = 105
} KVPanopticonError;
```

#### **Enumerators**

| KVP_Success             | The function completed successfully.                                                            |
|-------------------------|-------------------------------------------------------------------------------------------------|
| KVP_ERR_GeneralError    | General error.                                                                                  |
| KVP_ERR_MemoryError     | A memory error occurred.                                                                        |
| KVP_ERR_InvalidArgument | An argument to a Panopticon API function was invalid. For example, a required pointer was NULL. |

| <pre>KVP_ERR_ StructureNotInitialised</pre>  | A structure passed to a Panopticon API function was invalid. All structures containing a KVStructHead member must be initialized with KVStructInit. |
|----------------------------------------------|----------------------------------------------------------------------------------------------------|
| KVP_ERR_LicenseInvalid                       | The license provided to init() was invalid.                                                                                                    |
| KVP_ERR_LicenseExpired                       | The license provided to init() has expired.                                                                                                    |
| KVP_ERR_DllNotFound                          | A DLL or shared library was not found.                                                                                                    |
| KVP_ERR_DllLoadFailed                        | A DLL or shared library failed to load correctly.                                                                                                   |
| <pre>KVP_ERR_ TempFolderDoesNotExist</pre>   | The specified temp folder does not exist.                                                                                                    |
| <pre>KVP_ERR_ CreateTempFileFailed</pre>     | Panopticon was unable to create a temporary file in the temp folder.                                                                                |
| <pre>KVP_ERR_ InputFileNotFound</pre>        | The specified input file was not found.                                                                                                    |
| <pre>KVP_ERR_ FormatNotRecognised</pre>      | Panopticon did not recognize the file format of the specified input.                                                                                |
| <pre>KVP_ERR_ ParseContainerError</pre>      | Panopticon was unable to process a container file that might contain an encrypted subfile.                                                          |
| <pre>KVP_ERR_ ParseEncryptedFileError</pre>  | During text-only decryption, Panopticon was unable to obtain the text content from the file.                                                        |
| <pre>KVP_ERR_ WriteDecryptedFileError</pre>  | During text-only decryption, Panopticon was unable to write the decrypted content to a new file.                                                    |
| <pre>KVP_ERR_ CannotCreateOutputFile</pre>   | An output file could not be created at the specified location.                                                                                      |
| <pre>KVP_ERR_ DecryptionNotSupported</pre>   | Decryption of the specified input file is not supported.                                                                                            |
| KVP_ERR_InvalidConfig                        | The Panopticon configuration file is invalid.                                                                                                    |
| <pre>KVP_ERR_ ConnectionFailure</pre>        | A required HTTP call was not successful.                                                                                                    |
| <pre>KVP_ERR_RMS_ DecryptionFailed</pre>     | Decryption of the RMS encrypted file failed.                                                                                                    |
| <pre>KVP_ERR_RMS_ NotConfigured</pre>        | <pre>decryptFile() was called on an RMS encrypted file, without credentials being supplied through configureRMS().</pre>                            |
| <pre>KVP_ERR_RMS_ InvalidFileStructure</pre> | The structure of the input file was not valid.                                                                                                    |
| <pre>KVP_ERR_RMS_ MicrosoftServerError</pre> | Microsoft Server Error (Request returned HTTP 500).                                                                                                 |
| KVP_ERR_RMS_                                 | The RMS credentials provided are not valid.                                                                                                    |

InvalidCredentials

KVP\_ERR\_RMS\_
IncorrectCredentials

The RMS credentials provided are valid but are not the correct credentials for decrypting this file.

### **KVPanopticonEncryption**

This enumerated type defines the type of encryption used to protect the file.

```
typedef enum tag_KVPanopticonEncryption
{
   NoEncryptionDetected,
   OtherEncryption,
   RMSEncryption,
   SecloreEncryption
} KVPanopticonEncryption;
```

#### **Enumerators**

NoEncryptionDetected No encryption was detected.

OtherEncryption The file is encrypted.

RMSEncryption The file is encrypted using RMS.

SecloreEncryption The file is encrypted using Seclore encryption.

SmartCipherEncryption The file is encrypted using SmartCipher encryption.

### Send documentation feedback

If you have comments about this document, you can contact the documentation team by email. If an email client is configured on this system, click the link above and an email window opens with the following information in the subject line:

Feedback on Micro Focus IDOL Panopticon 12.12 Panopticon C Programming Guide

Add your feedback to the email and click Send.

If no email client is available, copy the information above to a new message in a web mail client, and send your feedback to swpdl.idoldocsfeedback@microfocus.com.

We appreciate your feedback!